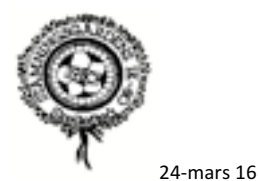

# Lathund - Importera serie/matcher från Fogis till lagsidan på Laget.se

Istället för att manuellt skriva in lagets matcher i den egna kalendern på lagsidan så kan man med fördel använda importfunktionen som finns på Laget.se. Förutom att det går fortare så får man även automatiskt uppdateringar från Fogis, tex ändrat matchdatum, tid. Förutsatt att motståndare och ni själva uppdaterar matchinfo i Fogis.

Det är därför viktigt att ni uppdaterar datum/tid i Fogis när matchtiden är fastställd. Uppdateringar från Fogis sker automatiskt varje natt, det finns även möjlighet att manuellt uppdatera på Laget.se.

## **Vilken serie tillhör laget ?**

Om ni inte har koll på det så syns det i Fogis vilken serie laget tillhör, ex för P06 nedan, Pojkar Div 7 Norra. Klicka på serienamnet till vänster under Barn Pojkar/Barn Flickor för att hitta igen ert lag, kom ihåg att byta till säsong 2016.

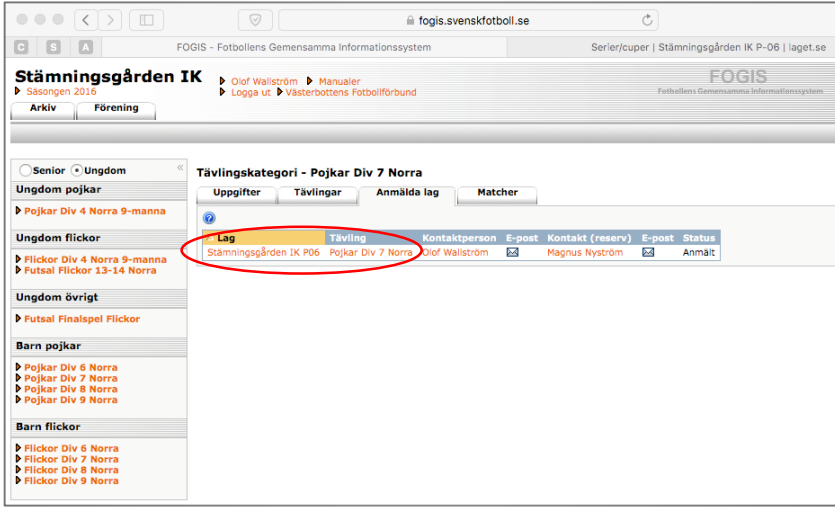

# **Importera till Laget.se**

Logga in på Laget.se och byt till Admin vy.

- Välj Serier/Cuper i vänsterkanten
- Klicka på Lägg till serie/cup

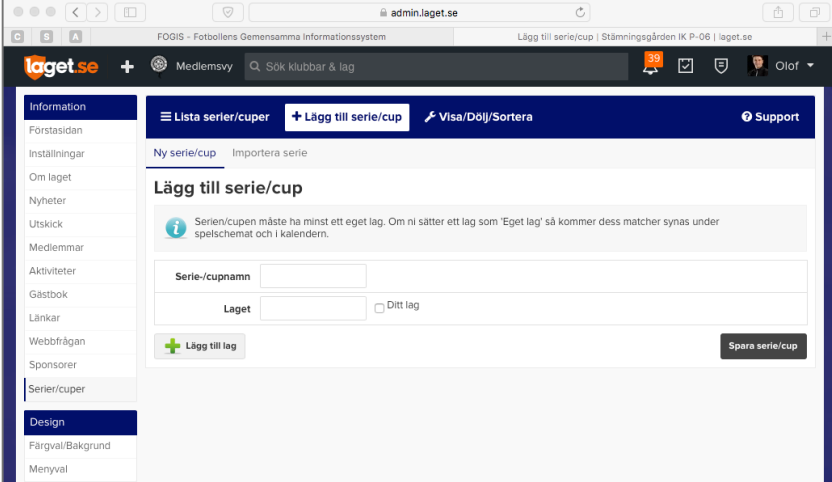

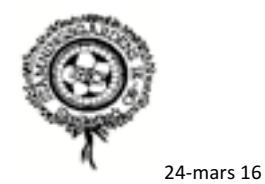

- Klicka på Importera serie
- I drop-down menyn Serie/Cup listas samtliga serier, markera aktuell serie
- Klicka på knappen Importera

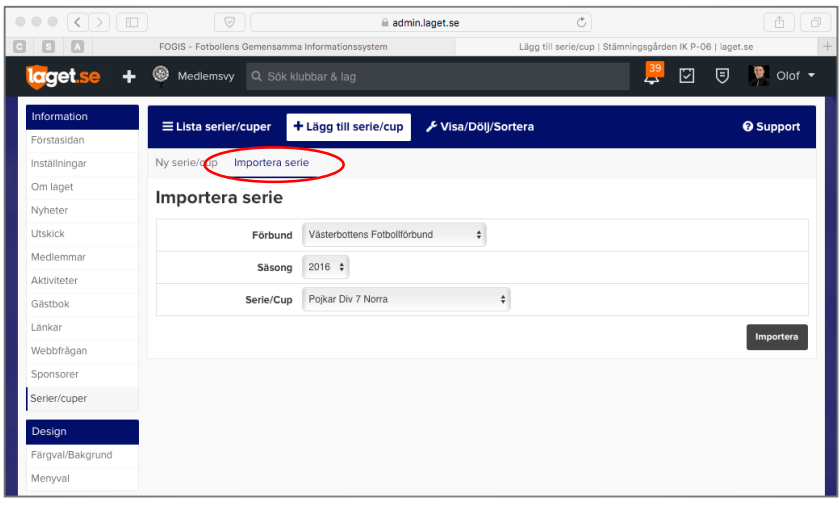

#### När importen är klar listas samtliga matcher

- Klicka på Hantera lag
- Markera ert lag och klicka på knappen Redigera

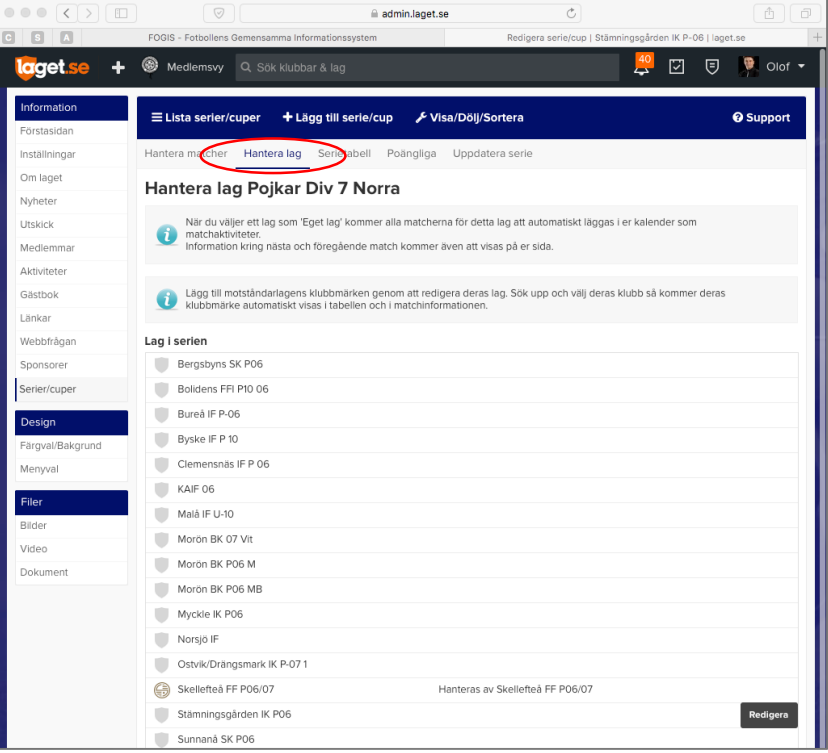

# - Bocka i rutan för Ditt lag och klicka på Spara

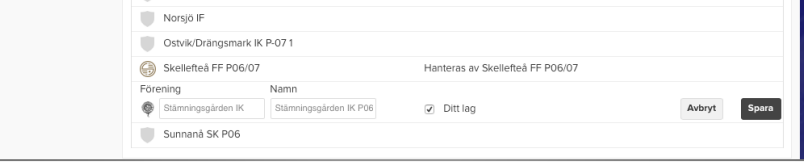

Nu är importen av matcherna klar och de syns i kalendern på Laget.se

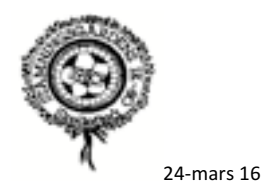

## Ändra inställningarna för hur serien visas på lagsidan

- Välj Serier/Cuper i vänsterkanten
- Klicka på Visa/Dölj/Sortera
- Avmarkera rutan för Serietabell och Poängliga då de inte är relevanta.
- Om föregående säsongs serier inte ska synas på lagsidan så avmarkerar du även de.

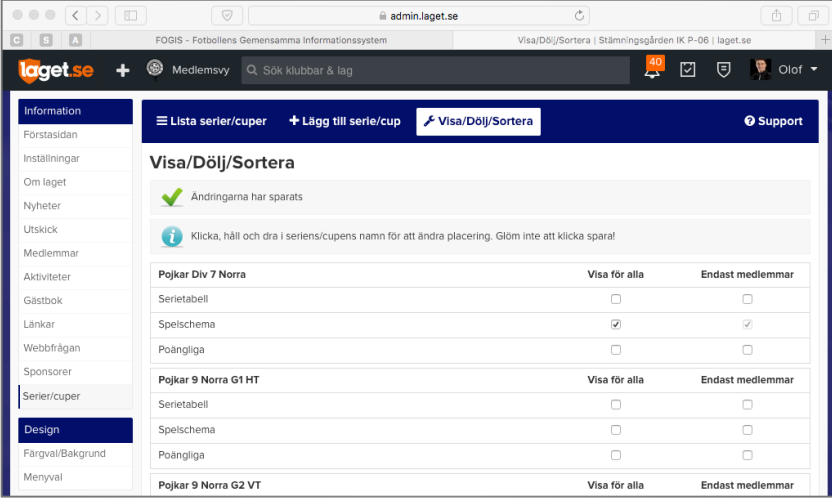

## **Ändra namnet på serien**

I vissa fall innehåller serienamnet i Fogis för många tecken för att visas korrekt på lagsidan eller så vill man själv ändra serienamnet till något tydligare.

- Välj Inställningar i vänsterkanten
- Klicka på Serier/cuper
- Markera aktuell serie och klicka på knappen Redigera

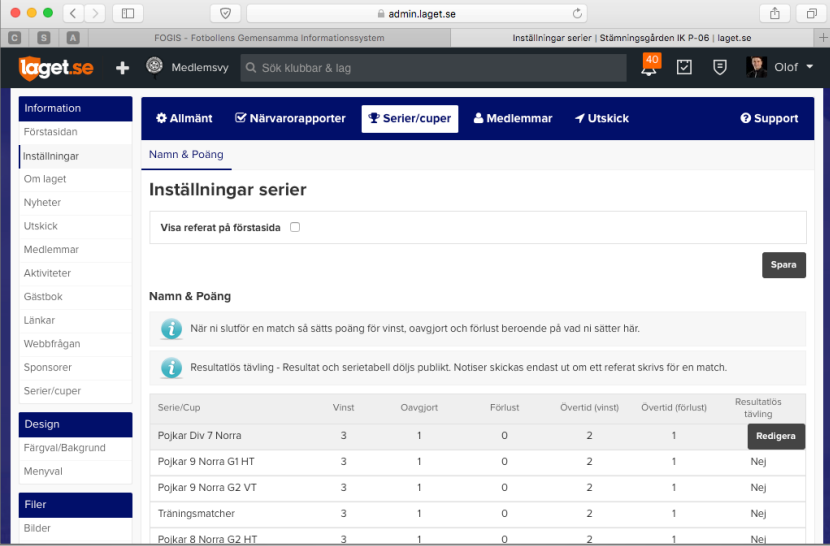

- Ändra namnet och klicka på Spara

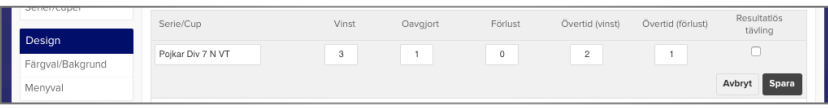

Kom ihåg att alltid uppdatera i Fogis när era matchtider är fastställda då uppdateras er och **andra lags kalendrar om de också importerat serien.**

**Glöm inte att ändå kalla motståndarna till match.**